<span id="page-0-0"></span>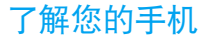

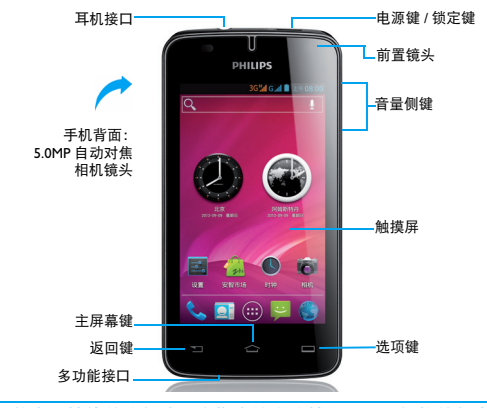

飞利浦将不断力争改善产品性能并确保该用户指南的准确性。因为手机软件版本的更新,本手册中的 某些内容可能与您的手机有所差异。飞利浦保留修改本用户指南的权利,如有更改,恕不另行通知。 请以手机实际操作为准。

### 开机和关机

- 1 按住电源键直到手机开机。
- 2 如欲关机, 请长按电源键直到弹出手机选项 菜单,点击关机。

### 屏幕锁定 / 解锁

可以通过锁定触摸屏来防止意外操作。

- 1 短按电源键,锁定手机。
- 2 如欲解锁,点住 向右滑动至 。

### 按键

了解主要按键如何操作:

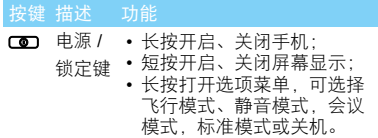

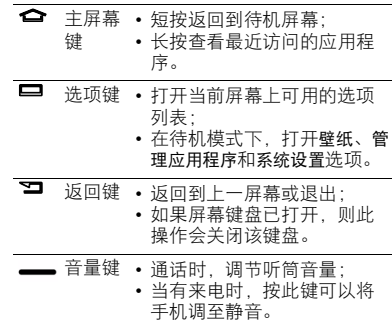

## 快捷图标

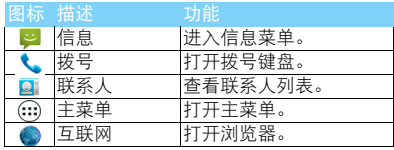

## 使用触摸屏

您可执行以下操作来控制触摸屏:

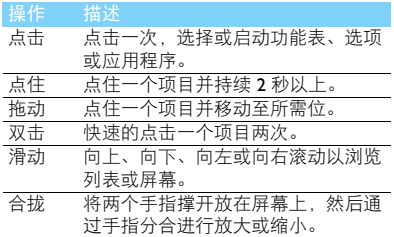

### 待机屏

设备处于待机模式时,可看到待机屏幕。从待机 屏幕中,可以看到状态图标、窗口小部件、应用 程序快捷方式及其他项目。

待机屏为扩展屏幕,共有 **5** 个界面,你可通过左 右滑动显示不同的界面。

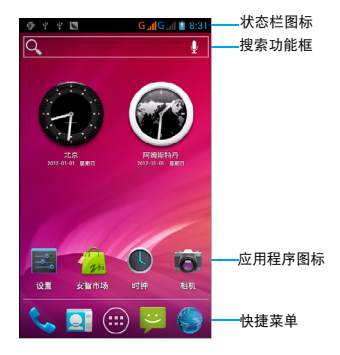

2 了解您的手机

### 状态栏

屏幕顶部为状态栏,显示系统当前的通知。

- 按住状态栏向下滑动,打开状态栏下拉菜 单,您可以启动或取消无线连接功能,并访 问信息、通话、事件或处理通知列表。
- 如需隐藏状态栏下拉菜单,向上拖动菜单的 下边框。

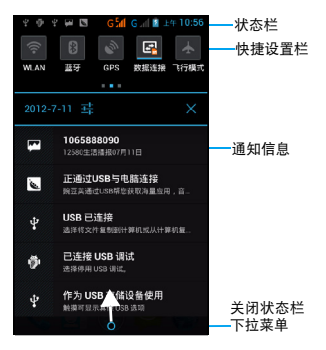

### 图标与符号

了解显示屏上显示的图标。

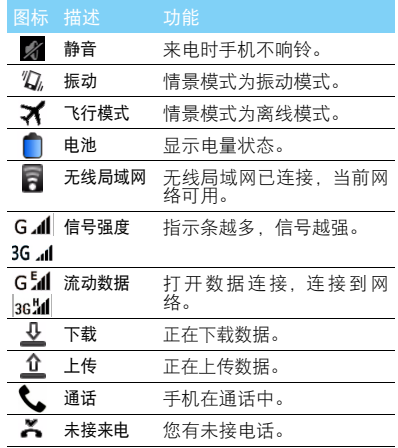

了解您的手机 3

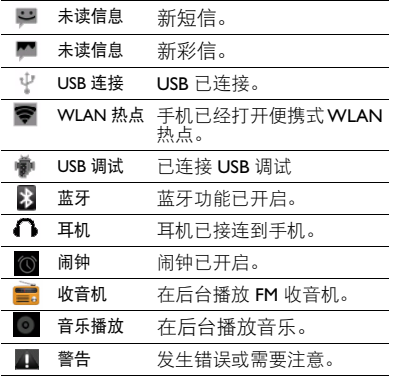

# 目录

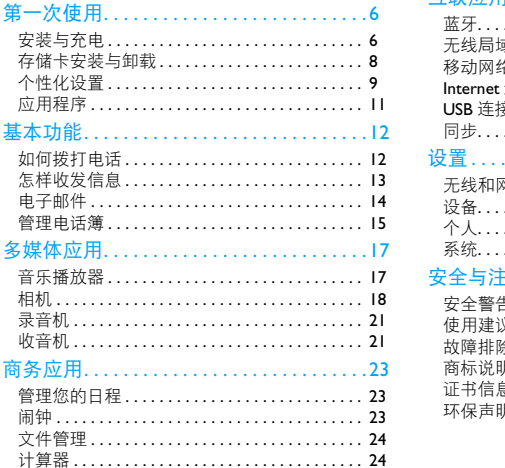

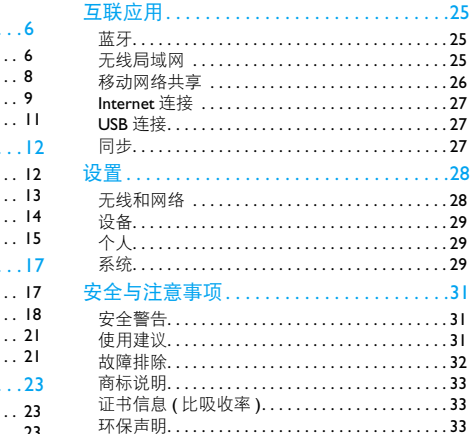

<span id="page-6-0"></span>第一次使用

感谢您购买了我们的产品并成为飞利浦大家庭 │ 取下电池盖。 的一员。

为了让您能充分享受飞利浦提供的支持 , 请到下 面的网址注册您的产品:

www.philips.com/mobilephones

更多产品信息,请访问:

www.philips.com/support

#### 注意:

 • 在使用手机前,请先阅[读"安全与注意事项"章](#page-31-3)节内的安 全指导。

## <span id="page-6-1"></span>安装与充电

首次使用手机时,如何安装 SIM 卡及给手机充 电。

### 插入 SIM 卡

请按以下步骤插入 SIM 卡。在卸下手机后盖前, 请务必关机。

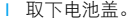

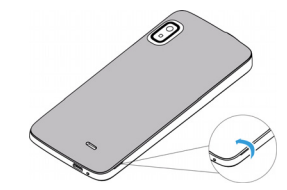

2 取出电池。

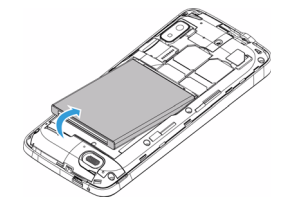

6 第一次使用

3 插入 SIM 卡。

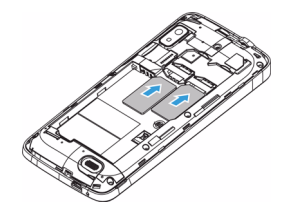

4 安装电池。

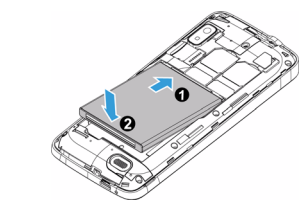

注意:

 • SIM1/SIM2卡座均支持3G网络、2G网络(3G支持联通3G, 2G 支持移动、联通)。未设置前,手机默认 SIM1 开通 3G 网络。您可进入 设置 **>** 无线和网络 **>** 更多 **>** 移动网络 **>3G** 服务中设置您的个性模式。

5 盖上电池盖。

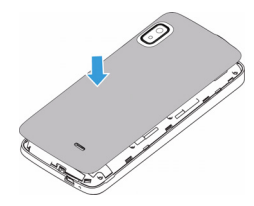

### 为电池充电

新电池已部分充电,手机屏幕上的电池图标表示 电量状态。

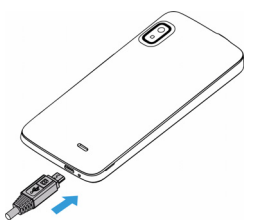

#### 提示:

- 充电时,您仍可以使用手机。
- 电池完全充电后,将充电器继续连接在手机上不会损坏电 池。如需关闭充电器,应将其从电源上拔下。因此,请选 择易于您插拔的插座。
- 如果您几天内都不会使用手机,建议您取出电池。
- 如果已完全充电的电池搁置不用,电池本身在一段时间后, 会因自放电而处于无电压或低电压状态。
- 新电池或长时间未使用的电池 , 需要较长时间充电。

## <span id="page-8-0"></span>存储卡安装与卸载

### 安装存储卡

您可在手机中插入存储卡以扩展手机存储容量, 本设备使用的存储卡最高容量为 32GB。 本手机不支持热插拔,为确保手机、存储卡及数 据的安全,请在关机状态下插拔存储卡。

- 1 取下电池盖和电池。
- 2 将存储卡推进存储卡槽,直至锁定到位。

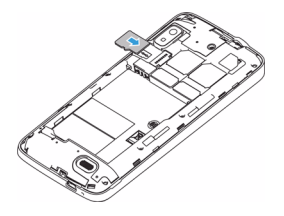

8 第一次使用

#### 提示:

 • 将存储卡插入设备中时,存储卡的文件目录会显示在内部 存储器的文件夹中。

#### 安全卸载存储卡

取出存储卡前,请先将其制造的方法。

- 在待机模式下, 按 二> 系统设置 > 存储 > 卸载  $SD + \epsilon$
- 2 轻推存储卡直到其脱离设备。
- 3 取出存储卡。

#### 注意:

 • 手机正在发送或访问信息时,请勿取出存储卡,否则可能 造成数据丢失或损坏手机和存储卡。

#### 格式化存储卡

在电脑上格式化存储卡可能会导致存储卡与手 机不兼容,请仅在手机上格式化存储卡。

在待机模式下, 按□ > 系统设置 > 存储 > 格式化  $SD + \epsilon$ 

### 提示:

 • 为避免数据丢失,格式化存储卡前,请先将重要数据备份 到手机。

## <span id="page-9-0"></span>个性化设置

### 设置时间和日期

- 在待机模式下, 按 二> 系统设置 > 日期和时 间。
- 2 您可使用网络同步时间或选择自行更改时间 和日期。

### <span id="page-9-1"></span>情景模式

本机已为不同场景定义了情景模式。每个情景模 式中包含了铃声、音量、触摸音效及其它设置。 您可选择预设的情景模式,快速地调整来电铃声 及提示音。

- 在待机模式下,按□>系统设置 > 情景模式。
- 2 点住所需模式,选择启用。
- 3 点击进入情景模式,修改铃声、音量及其它设 置。
- $\frac{4}{5}$  点击  $\bigoplus$ ,创建自定义模式。<br>5、占击 77 可将所有情暑模<del>。</del>
- 点击 7: 可将所有情景模式恢复为默认值。

#### 注意:

• 选择飞行模式时,手机将断开其网络连接。

#### <span id="page-10-0"></span>设定屏幕锁定

启动屏幕锁定功能可锁定触摸屏。每次开机或解 锁触摸屏时,设备都会要求输入解锁图案、 PIN 码或密码。

在待机模式下,点击 □> 系统设置 > 安全 > 屏 幕锁定。

- 无:取消屏幕锁。
- 滑动: 洗择滑动解锁。
- 图案:创建个人屏幕解锁图案。
- PIN:通过 PIN 码锁定触摸屏。
- <span id="page-10-1"></span>• 密码:创建密码锁定触摸屏。

#### 锁定 SIM 卡

您可使用随 SIM 提供的 PIN 码来锁定设备。

- 在待机模式下,点击□>系统设置>安全>设 置 SIM 卡锁定。
- 2 选择 SIM 卡,输入 PIN 码,选择确定。

#### 注意:

- PIN 码由网络运营商或零售商预设并提供。
- 如果连续 3 次错误输入 PIN 码, SIM 卡将被锁定。如需解 锁,您必须向网络运营商索取 PUK 码。

 • 如果连续10次错误输入PUK码,SIM卡将被永久锁定。出现 这种情况时,请联系网络运营商或零售商。

#### 自定义待机屏幕

您可以通过添加应用程序或应用程序中的项目, 快捷方式,窗口小部件或壁纸来自定义待机屏 幕。

如欲将项目添加到待机屏幕:

• 在主菜单中选中相应程序文件图标,长按此 图标,待其变大,然后拖其至待机屏幕。

如欲移动项目:

• 长按要移动的项目,待项目变大后将其拖到 所需位置。

如欲删除项目:

• 长按要删除的项目,待项目变大,并且屏幕顶 部出现 X 删除 , 将项目拖到 X 删除即可。

#### 语言和键盘

本机默认提供 2 种输入法供您输入文本:百度输 入法、 Android 键盘输入法。

10 第一次使用

• 您可以讲入设置 > 语言和输入法, 选择默认语 言及输入法选项。

## <span id="page-11-0"></span>应用程序

#### 访问应用程序

- 滑动待机屏幕,选择相应程序图标。
- 从待机屏幕,点击(::)打开应用程序列表。
- 按日返回上一个屏幕,按△返回待机屏幕。

#### 注意:

 • 手机拥有可检测手机方向的动态传感器。如果在使用一些 功能时旋转手机,手机界面会自动切换为横屏显示。如需 设定界面不随手机旋转而改变,在应用程序列表中,选择 设置 **>** 显示 **>** 自动旋转屏幕。

#### 下载应用程序

您可以下载应用程序安装至您的手机,让您体验 多方位的应用。

您可通过以下方式下载应用程序:

• 在安智市场,下载您喜爱的应用程序。(需要 连接到 WCDMA, GPRS 或无线局域网)

- 在电脑中下载 "豌豆荚手机精灵"软件,并 按照屏幕提示在电脑中安装,将手机和电脑 连接后,此时 "豌豆荚手机精灵"会自动搜 索并连接到您的手机, 此时您可以下载豌豆 荚中您喜欢的应用程序。
- 用您的电脑, 在互联网上下载本机支持的应 用程序,拷贝至存储卡中,在手机中插入含有 应用程序的存储卡,安装此程序。

**89提示:** 

- 点击选择设置 > 安全 > 未知来源可从任意来源下载应用程 序。如不选择此项,则手机仅能从 Android Market 下载应 用程序。
- 如需查看已下载的文件或应用程序,可点击设置 **>** 应用程 序 **>** 已下载。

#### 管理应用程序

了解如何查看正在运行的程序,以及卸载不需要 的应用程序。

- 在待机模式下,点击 □> 管理应用程序。
- 2 点击正在运行,查看手机正在运行的程序,点 击停止,关闭该程序。
- 3 点击已下载,选择一个应用程序图标,点击卸 载,从手机中删除安装的程序。

## <span id="page-12-0"></span>基本功能

## <span id="page-12-1"></span>如何拨打电话

了解如何拨出或接听电话,及使用基本通话功 能。

### 双卡双待单通

本手机采用双卡双待单通设计,即同时插入手机 中的两张卡号无法同时接打语音电话 :

- 当其中一张卡号正处于上网状态时,另外一 张卡号能够接打电话。
- 当其中一张卡号正处于通话状态时,另外一 张卡号无法同时接听电话, 若此时正好有人<br>拨打另一张卡号可能会听到 "您拨打的电话 拨打另一张卡号可能会听到 暂时无法接通"等语音提示,该提示是手机单 通设计造成的,与运营商网络状况无关。
- 单通是因为手机为单芯设计,可以大幅提升 待机时间, 降低功耗。建议用户咨询当地运营<br>商、开通 "漏话提醒"、"来电提醒"、"秘 商,开通"漏话提醒"、"来电提醒"、 书服务"等业务避免以上所述场景下漏接电 话无提醒的问题。

## 拨出电话

- 在应用程序中,点击
- 2 直接输入电话号码,或从通话记录、电话簿中 选择号码。
- 3 拨出语音或视频电话。

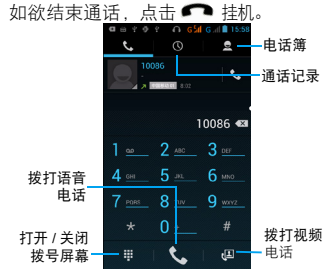

#### **图提示:**

- 如需拨打国际长途电话,长按 0 输入国际前缀
- 拨打视频电话,需要使用具有 3G 功能的 SIM 卡。

#### 接听电话及挂机

- 点住 向右滑动至 矮听电话,向左滑动至 拒听电话 (如需要,请按音量侧键调整音 量)。
- 2 如欲拒接来电后给来电者发送信息,点住 8滑动至早。
- 3 点击【11开启免提接听模式。
- 4 点击 挂机。
- 提示:
- 如需关闭当前来电的铃声,请按电源键或音量侧键。

### 召开电话会议

如网络支持,您可同时处理多个电话,或召开电 话会议。

- 通话中,点击 3 输入电话号码,点击 3 拨 号,接通第二通电话。
- 2 此时,第一通电话将被自动保留。
- 3 您可点击 "可切换两通电话,或点击 全合并 通话开始电话会议。
- $4$  要结束通话,点击

### 拨打紧急电话

您可在未插入 SIM 卡时拨打紧急电话。在欧洲, 标准紧急号码是 **112** : 在英国为 999。

## <span id="page-13-0"></span>怎样收发信息

您可以使用信息菜单功能发送信息。

### 发送信息

- 点击 出 讲入消息界面。
- 点击 三 开始编辑信息。
- 输入收件人姓名或号码,或点击■从通讯录 中选择联系人。
- 4 点击键入信息,输入文字信息。
- $\overline{5}$  点击 $\overline{5}$  > 添加主题, 为你的信息添加主题。
- 6 点击□ 可在对话框中选择插入表情符号或插 入常用短语。
- 7 点击 %添加多媒体内容(照片、音频、或视 频等)。

#### 8 点击 发送。

#### 注意:

• 受版权保护的图片及语音文件不能通过彩信发送。

基本功能 13

## <span id="page-14-0"></span>电子邮件

了解如何通过电子邮件帐户发送或查看电子邮 件信息。

#### 注意:

- 您须先设置您的电子邮件信箱,然后才可以发送和接收电 子邮件。
- 只有某些"Plus"账户支持 POP 访问而允许此程序进行连 接。如果您使用正确的电子邮件地址和密码而无法登录, 则可能还未开通付费的 "Plus"账户。请启动网络浏览器 以获取对这些邮件账户的访问权限。
- 使用此功能会产生相关的数据流量费用,具体资费详情请 与您的网络服务供应商联系。

## 添加电子邮件帐户

- 点击 进入电子邮件。
- 2 输入邮件地址及密码, 并点击手动设置选择新 建 POP3/IMAP/Exchange,点击下一步。
- 3 如网络检测成功, 则您的账户已设置。
- 4 按照屏幕提示进行操作。

## 发送电子邮件

点击 3. 在弹出的选项中开始撰写。

- 2 输入收件人地址,主题和邮件正文。
- 3 按□ 可以进行添加抄送/密送地址,添加附件 或保存草稿等操作。
- 4 点击 发送。

#### 注意:

 • 有关邮箱服务器的配置信息,请咨询您的邮件服务供应 商。

## 查看电子邮件

打开电子邮件帐户后,可以离线查看之前提取的 电子邮件,或连接到电子邮件服务器以查看新信 息。如果已创建两个以上帐户,可在电子邮件帐 户之间进行切换。

在信息视图中,可使用以下选项:

- 如欲移动至下一封邮件, 选择 >。
- 如欲将信息移至其他文件夹,选择□>移动。
- 如欲删除信息,选择于。
- 如欲回复信息,选择 <
- 如欲将信息转发给其他联系人,选择 >转发。
- 如欲查找邮件,选择 、如欲刷新邮件选择  $C$  .

14 基本功能

## <span id="page-15-0"></span>管理电话簿

了解电话簿功能的基本用法。

## 添加联系人

#### 方法一:

- 点击 9 打开联系人列表。
- 2 点击 息、新建联系人,选择存储位置。
- 3 输入姓名、电话号码,编辑其他详细信息。 4 点击完成。

### 方法二:

- 在应用程序中,点击
- 2 打开拨号键盘, 输入电话号码。
- $3$  按 $\Box$ , 点击添加到"联系人"。
- 4 点击创建新联系人,选择存储位置。
- 5 编辑详情后,点击完成。

#### 提示:

 • 对于手机中的联系人,您可额外加入详细信息,如家庭电 话、电子邮件或和来电图片。

## 查找联系人

- 在待机屏点击 日打开联系人列表。
- 2 在联系人列表中上下滑动,还可沿着右侧的 索引拖动手指,以快速滚动列表。
- $3$  您还可点击 Q。
- 4 在查找框中输入姓名字首拼音。(例如 "王 芳"输入 WF)
- 5 从搜索出的列表中选择联系人。
- 找到联系人后,您可按 二 设置您的联系人。

#### 注意:

 • 设置来电图片、收藏联系人和设置自动拒接来电等功能仅 适用于保存在手机中的联系人。

### 设置快速拨号

- 在应用程序中,点击
- $2$  洗择  $\square$ >
快速拨号。
- 3 选择数字编号,添加联系人。
- 4 点住拨号屏幕上的数字键可快速拨打此号 码。

### 建立名片

- 点击 コトロ 打开联系人列表。
- 2 点击设置我的个人资料。
- 3 输入个人详细信息。
- 4 点击完成。

建立名片信息后, 您可按 二>分享将名片附加 到信息或电子邮件来发送,也可通过蓝牙无线功 能传输名片。

### 创建联系人群组

通过创建联系人群组,可管理多个联系人,或向 整个群组发送信息或电子邮件。

创建一个群组:

占击 コトタ 打开联系人群组。

- 2 点击 & ,选择存储位置。
- 3 输入群组名称并添加联系人。
- 4 点击完成。

### 导入 / 导出联系人

如果您需要将存储卡或SIM卡上的联系人导入手 机中,或将手机上的联系人导出到存储卡或 SIM 卡中。

- 点击 日 打开联系人列表。
- $2$  按下 $\Box$ > 导 $\lambda$  / 导出。
- 3 选择导入 / 导出联系人的存储位置。
- 4 选择联系人。
- 5 点击 完成。

#### 16 基本功能

<span id="page-17-0"></span>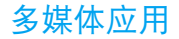

## <span id="page-17-1"></span>音乐播放器

将音乐文件传输到设备或存储卡后,您可使用音 乐播放器随身收听自己喜爱的音乐。

#### 播放音乐

- | 点击 ?, 手机会自动扫描存储卡中的音乐文 件。
- 2 在艺术家、专辑或歌曲中,选择歌曲。
- 3 使用以下按键控制播放:

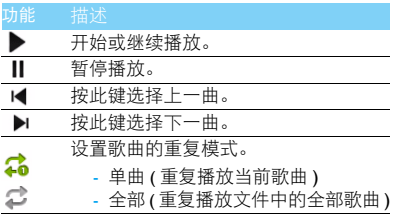

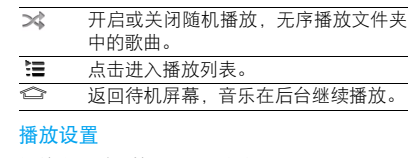

播放音乐时, 按□ 可讲行如下设置:

- 派对随机播放: 无序播放文件夹中的歌曲。
- 添加到播放列表:将正在播放的歌曲添加到播 放列表。
- 用作铃声: 将正在播放的歌曲作为来电铃声。
- 删除:删除音乐文件。
- 音效:打开音乐均衡器。
- 音乐库: 返回音乐库。

#### 注意:

 • 欣赏音乐时请适当调整音乐音量。长时间处于高音量环境 中可能会损坏您的听力。

## <span id="page-18-0"></span>相机

了解如何拍摄和查看照片及视频。

### 拍照

- 点击 计进入相机。
- 将相机切换到拍照模式6
- 将镜头对准拍照对象并讲行必要调整。
- 拖动●放大或缩小焦距。
- 点击●拍摄照片,照片会自动保存。

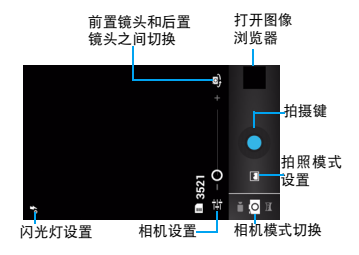

## 拍摄全景照片

可使用全景拍摄模式拍摄宽幅全景照片。此模式 非常适用于拍摄风景。

- 点击内进入相机。
- 将相机切换到全景照片模式
- 将镜头对准拍摄对象,拍摄第一张照片。
- 4 将设备缓慢向任意方向移动,然后将蓝色框 与 取景器对齐,蓝色框与取景器对齐后,照 相机会自动拍摄下一张照片。
- 5 重复步骤 4 以完成全景照片。

### 拍摄动态照片

可以对移动中的对象拍摄多张照片,然后将它们 合成单张照片以显示其动态。

- 点击 利进入相机。
- 将相机切换到动态拍照模式 450。
- 将镜头对准拍摄对象,拍摄第一张照片。
- 4 移动设备追随正在移动的对象。
- 5 设备会自动拍摄随后的照片。继续追随拍摄 对象,直至设备拍摄完动态照片 所需的所有 照片。

#### 查看照片

拍照后,直接点击图像浏览器图框或在主菜单点 击 可查看所拍摄的照片。

- 如欲查看更多照片,向左或向右滑动。
- 如欲放大,将两个手指放在屏幕上并张开手 指。如欲缩小,将您的手指合拢到一起。也可 双击屏幕。
- 如欲将照片发送给他人,点击≤.
- 如欲删除照片,点击于。
- 如欲切换幻灯片模式,点击■
- 如欲使用有关照片的附加功能, 按□ 并使用 相关选项。
	- 播放幻灯片:开始幻灯片放映。
	- 编辑・编辑昭片并応用各种效果。
	- 打印・ 使用蓝牙连接打印照片。
	- 向左旋转: 逆时针旋转照片。
	- 向右旋转:顺时针旋转照片
	- 修剪:从照片裁剪图像。
	- 将照片设置为:使用图片为壁纸或联系人照 片。
	- 详细信息:显示图片信息。

## 摄像

点击图进入相机。 将相机切换到摄像模式 1。 将镜头对准拍摄对象并进行必要调整。 拖动图放大或缩小焦距。 点击下图 / 开始和结束拍摄视频, 视频会自动 保存。

### 播放视频短片

- 进入主菜单,点击图图库,手机会自动扫描 存储卡中的文件。
- 2 打开文件夹,点击视频文件开始播放。
	- 点击▶或 ||, 开始或停止播放视频。
	- 按音量侧键调节音量。
	- 点击 门删除视频。
	- 点击<
	- 如欲调整屏幕,点击十分/田/田.
- 3 按三退出。

## 拍照模式调整

### 照相机具有用于各种状态下的预定义设定。

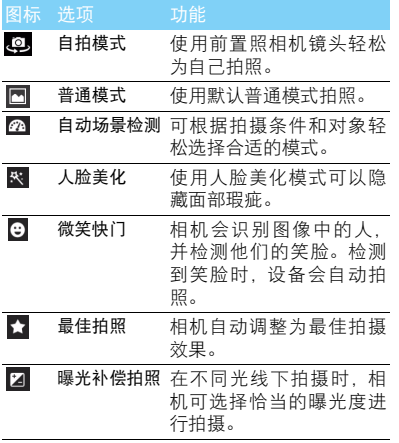

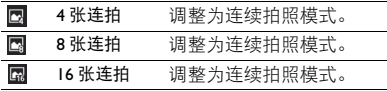

## 相机设置

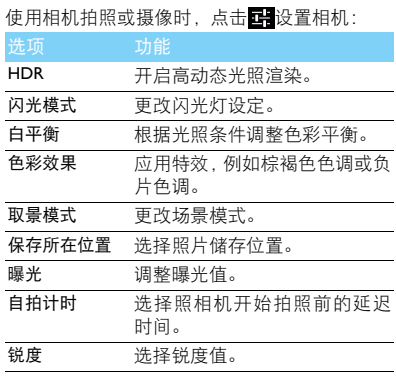

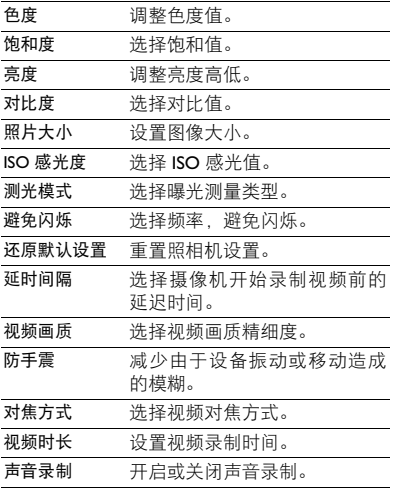

## <span id="page-21-0"></span>录音机

了解如何使用手机录制声音文件。

### 录制声音

- Ⅰ 点击 ③ 录音机, 保持手机麦克风在声源附 近。
- 2 点击 开始录制声音。
- 3 点击■结束录制并选择保存或取消。(点击 可以在保存之前试听录音)

## 播放录音

■ 进入 → 播放列表 > 我的录音。

2 点击需要播放的语音文件即可播放。

## <span id="page-21-1"></span>收音机

了解如何使用收音机收听电台节目。

## 收听电台节目

- 1 将耳机连接到手机上。
- 2 点击 量 进入收音机。
- 3 点击 |>搜索。手机开始自动搜索电台, 并存 储可接收电台。
- 4 点击K或 D可手动调台, 按音量侧键调节音 量。
- 5 点击<或 >可手动微调频率。
- 6 选择【10, 手机开启外放功能。
- 7 点击 > 退出关闭收音机。

#### 设置收音机

使用收音机收听时,点击 设置:

- 搜索:首次使用收音机时, 请先点击 > 搜 索,存储可接收的电台信息。点击自查看播 放列表。
- FM 录音: 点击 FH 拼给录制声音, 点击 ■结束 录制并选择保存或放弃,点击▶ 收听录音, 也可点击 > 播放列表 >FM recordings 收听录 音。
- 退出:点击退出收音机。

<span id="page-23-0"></span>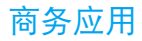

## <span id="page-23-1"></span>管理您的日程

您可按日程添加备忘录,建立日程安排。

#### 查看日历

点击 查看日历。您可以使用不同的方式查看 日历事项,点击左上方的日期打开下拉菜单,选 择日,周或月等。使用日历前,请先设置正确的 时间和日期。

#### 创建备忘录

查看日历时,按□>新建活动,然后输入活动 详细信息,输入完成后点击完成。

#### 查看备忘录

点击 。点击左上方的日期打开下拉菜单,选 择日程,手机将显示已添加的日历活动。

• 分享备忘录 / 编辑 / 删除提醒:点击所需活动, 进入查看界面,点击</

## <span id="page-23-2"></span>闹钟

了解如何设置并使用您的闹钟。

#### 设置闹钟

- 1 点击 ,进入闹钟界面。
- 2 点击添加闹钟,设置时间、标签及设置铃声 等。
- 3 点击确定。

### 启用闹钟

- 1 进入闹钟。
- 2 选择需要启用或取消的闹钟,在设置闹钟中 点击启用闹钟。

#### 停止闹钟

闹钟响起后,

- 选择取消:闹钟停止响铃。
- 选择暂停再响:闹钟会暂停, 在 10 分钟后再次 响起。

#### 商务应用 23

## <span id="page-24-0"></span>文件管理

了解如何快捷地访问设备和存储卡上存储的所 有图像、视频、音乐、声音片段,以及其他类型 文件。

#### 共享文件

点击 参选择设备或存储卡上的文件夹,您可以 通过蓝牙、彩信或邮件与他人共享图片、音频和 视频。

- 1 选择要打开的文件夹。
- 2 点击 , 选择所需图片、音频、视频。
- 3 点击 , 在弹出的选项中点击分享。

#### 管理文件

您可在文件管理中,创建、剪切、复制或删除文 件或文件夹。

- 打开文件夹,点击■,创建新的文件夹。
- 点击♪️,选择相关文件或文件夹。<br>点击**IEI**,复制文件。
- 复制文件。
- 点击 | . 选择剪切、粘贴或重新命名。
- 点击 2. 删除文件或文件夹。

#### 24 商务应用

## 搜索

 $H = \mathsf{R}$ 

- 2 在搜索框中输入文件名、关键字或其他您要 搜索的信息。
- 3 手机将搜索相应的文件。

4 在结果列表中,选择您要打开的文件。

## <span id="page-24-1"></span>计算器

使用手机上的计算器进行计算,计算器具有基本 和高级两个显示面板。

- 按□>高级面板/基本面板,您可以在两个面板 之间进行切换 (或用手指左右滑动屏幕进行 切换)。
- 按□>清除历史记录,可以清除计算数据。

<span id="page-25-0"></span>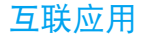

## <span id="page-25-1"></span>蓝牙

您可使用蓝牙进行数据交换。

### 接入蓝牙设备

- | 打开状态栏,您可以通过快捷设置栏开启蓝 牙,或点击 3 设置 > 蓝牙选择开启。
- 2 点击 3 设置>蓝牙进入蓝牙设置页面,点击搜 索设备,屏幕上列出可建立连接的蓝牙设备。
- 3 选择一个蓝牙设备。
- 4 当对方设备接受您的配对请求时,配对成功。

### 使用蓝牙传送文件

- 1 从本地或存储卡中选择要发送的文件。
- 2 点击 , 在弹出的选项中点击分享 > 蓝牙。
- 3 选择一个蓝牙设备。
- 4 点击此设备开始传送文件。

### 使用蓝牙接收文件

1 开启蓝牙。

- 2 接受配对请求。
- 3 打开状态栏下拉菜单,查看蓝牙传送通知。
- 4 点击接受开始接收文件。

## <span id="page-25-2"></span>无线局域网

您可使用无线局域网进行无线上网。一般情况 下,在有无线网络的地方,手机可借助无线网络 来上网。

## 查找并连接无线局域网 (WLAN)

- | 打开状态栏,您可以通过快捷设置栏开启无 线局域网的连接,或点击 3.设置 >WLAN 选 择开启。
- 2 进入WLAN, 手机将会自动侦测附近的无线网 络讯号来源。
- 3 在搜索出来的列表中,选择您想要连接的无 线网络进行连接。

#### 手动添加 WLAN

- 点击 3. 设置 >WLAN> 添加网络。
- 输入网络的 SSID 并选择安全类型。
- 3 根据所选的安全类型设定安全设定。
- 4 点击保存。

#### 提示:

- 如果需要建立连接的无线网络使用了密码保护,你需要输 入密码方可与此无线网络建立连接,请向该无线网络管理 者索取密码。
- 使用无线网络会额外消耗手机的电池电量,若您不使用无 线网络,请及时关闭。

## <span id="page-26-1"></span><span id="page-26-0"></span>移动网络共享

了解如何将设备设定为电脑或其他设备的无线 调制解调器或无线接入点,并了解如何共享设备 的移动网络连接。

### 便携式 WLAN 热点

- 点击 3 设置 > 更多 > 网络共享与便携式热点。
- 2 选择便携式 WLAN 热点以启动 WLAN 热点。
- 3 选择配置 WLAN 热点以自定义 WLAN 热点。
- 网络 SSID:查看和编辑将向外部设备显示的 设备名称。
- 安全性:选择安全类型。
- 4 宗成后,选择保存。
- 5 在其他设备上,在可用连接列表中找到您设 备的名称,然后连接到网络 , 共享您的设备上 的移动网络连接。

#### USB 共享网络

- 使用 USB 数据线, 将设备的多功能插口与电 脑相连。
- 点击 3 > 更多 > 网络共享与便携式热点。
- 选择USB共享网络可启动 USB 网络分享功能。 您的电脑将共享您设备上的移动网络连接。
- 4 如欲停止共享网络连接,请点击 USB 共享网 络,关闭 USB 共享网络连接。

#### 注意:

• 电脑操作系统不同,网络连接的共享方式可能不同。

## <span id="page-27-0"></span>Internet 连接

通过浏览器来打开网页,浏览网页内容。

#### 访问网站

- 点击 . 手机将进入页面导航。
- 2 在地址栏,输入您需访问的网址或直接点击 页面导航中的常用网址。
- 3 开始浏览网页。
- 浏览网页时,可使用以下选项:
- 如欲放大,将两个手指放在屏幕上并张开手 指。如欲缩小,将您的手指合拢到一起。
- 如欲打开或关闭窗口,点击 ——
- 如欲收藏当前网页,按 □> 保存到书签。
- 如欲杳看下载历史 □> 书签 / 历史记录。
- 如欲自定义浏览器设定 □>设置。

## <span id="page-27-1"></span>USB 连接

- | 使用 Micro USB 数据线连接手机至电脑。
- 2 及时点击打开 USB 存储设备。(或打开状态栏 下拉菜单, 洗择打开 USB 存储设备)
- 3 此时手机的存储卡将会映射为电脑的一个可 移动磁盘,可以方便地在电脑与可移动磁盘 之间的存取数据。
- 4 完成后点击关闭 USB 存储设备即可。

#### 注意:

• 使用此功能前请先插入 Micro SD 存储卡。

## <span id="page-27-2"></span>同步

本手机支持豌豆荚同步软件,把手机和电脑连接 上后, 请按提示安装 Philips 手机驱动。您可通过 "豌豆荚守护精灵"在电脑上管理手机中的通讯 录、短信、应用程序和音乐等,并在电脑上备份 手机中的资料和管理 SD 卡文件。

安装同步软件:

- 1 通过 Micro USB 数据线连接手机到电脑。
- 2 点击电脑中的虚拟光驱,并按照屏幕提示在 电脑中安装 "豌豆荚手机精灵"。
- 3 安装完成后,"豌豆荚手机精灵"会自动搜索 并连接到您的手机。
- 4 此时, 您可以讲行手机同步、备份及管理 SD 卡的操作。

<span id="page-28-0"></span>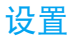

<span id="page-28-1"></span>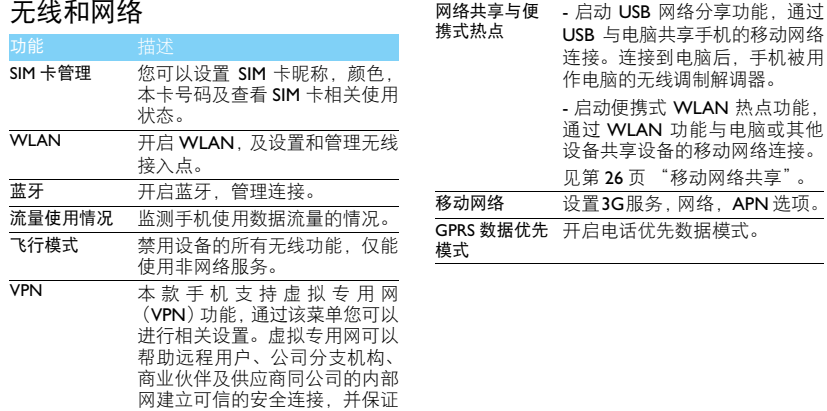

数据的安全传输。

## <span id="page-29-0"></span>设备

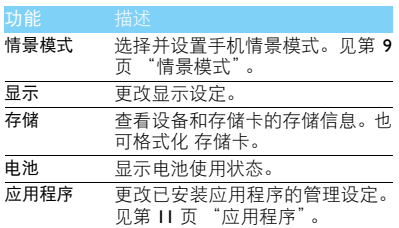

## <span id="page-29-1"></span>个人

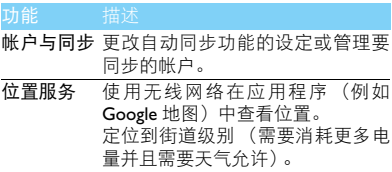

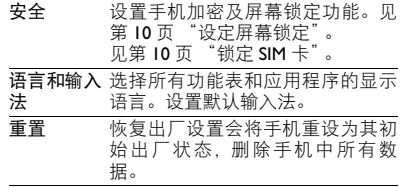

#### 8提示:

 • 手机重置时,当前系统软件和捆绑的应用程序,存储卡文 件,如音乐或照片等,不会因此操作而被删除。

## <span id="page-29-2"></span>系统

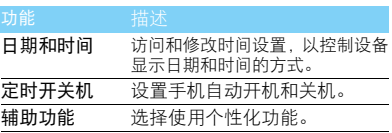

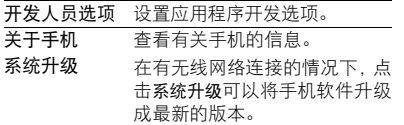

### <span id="page-31-3"></span><span id="page-31-0"></span>安全与注意事项

#### <span id="page-31-1"></span>安全警告

切勿让儿童接触手机

**图** 手机及所有配件应存放在一个安全且儿童无法触及的地方。若<br>图 天食细小雯件可能会造成容息或发生危险。 吞食细小零件可能会造成窒息或发生危险。

#### 无线电波

您的手机以 GSM 频率 (850/900/1800/1900MHz) 和 WCDMA (900/2100MHz) 传输 / 接收无线电波。

67 咨询您的汽车制造商以确定您车内使用的电子仪器不会受到 无线电波的影响。

在下列情况下请保持关机

乘坐飞机时要关机或停用无线功能。在飞机上使用手机会危及 807 飞机的操作,干扰手机网络,甚至可能触犯法律。

在医院、诊所、其它保健中心及任何您附近可能会有医疗设施 2 的场所。

高。在含有潜在爆炸性气体的地区 (如加油站以及空气中含有灰尘 颗粒如金属粉末的地区 )。在运输可燃性产品的车辆附近或由 液化石油气 (LPG) 驱动的车辆内。在采石场或其它正在进行爆破作 业的地区。

#### 您的手机与您的汽车

驾驶时避免使用手机,并遵守驾驶时限制使用手机的所有规 定。如有需要,请使用免提配件接听,确保安全。同时,请确 保您的手机不会阻碍车内的任何安全气囊或其它安全仪器的操作。

運慎使用您的手机<br>[8] 为使手机发挥最佳和最令人满意的操作性能, 我们建议您以正 "有常常"的模仿姿势使用手机。

- 请不要将手机放在极高或极低的温度环境中。
- 请不要将手机浸在任何液体中:如果您的手机弄湿了,请关机并 - 取出电池,并在过了 **24** 小时、手机干了之后再开始使用。<br>• 要清洁手机,请用软布擦拭。
- 

• 在炎热的天气或经太阳长时间暴晒(例如:在窗子或挡风玻璃背 面)的情况下,手机外壳的温度可能会升高。在此情况下,拿起<br>手机时要特别小心,同时也应避免在环境温度超过 40℃ 或 5℃ 以下的情况下使用手机。

#### 保护电池以防损坏

您应该仅使用飞利浦原装电池与配件,任何其它配件将可能损 坏您的手机,并导致您的飞利浦手机担保无效。使用非原装电 池可能导致爆炸。

- 您的手机由可充电电池提供能源。
- 仅可使用指定充电器。<br>• 不要烧毁电池。
- 
- 不要使电池变形或拆开电池。
- 请不要让金属物体(例如口袋中的钥匙)造成电池接触器的短路现 象。
- 避免将手机暴露在过热(>60°C或140°F),过湿或腐蚀性极强的 环境中。

#### 环保责任

■● 请切记要遵循有关包装材料、耗尽电池及旧手机处理方面的当 地法令,并尽量配合他们的回收行动。飞利浦的电池及包装材 料已标注标准符号以促进废弃物的回收及正确处理。

: 表明包装材料可回收。

: 表明已找到有关国际包装恢复和回收系统的非常经济的做法。

: 塑料材料可以循环使用 ( 还作为塑料种类标识 )。

#### <span id="page-31-2"></span>使用建议

#### 起博器

如果您是起搏器用户:

- 开机时让手机与起搏器至少保持 15 厘米以上的距离,以免有潜 在的干扰。
- 
- 请不要将手机放在胸袋中。<br>• 用离起搏器较远的那一侧耳朵来接听电话,尽量减少潜在干扰。
- 如果您预感到已产生干扰,请关闭手机。

#### 安全与注意事项 31

#### 助听器

如果您是助听器用户,请向医生和助听器厂商咨询,了解您使用的 设备是否对手机干扰敏感。

#### 其它医疗器械

如果使用其它人身医疗器械,请咨询器械制造商,确认这些器械具 有屏蔽外部射频的功能。医生可以协助您获取这些信息。

#### 如何延长手机电池的使用时间

保持手机电量充足对于手机的正常使用是十分重要的。请为您的手 机采取以下省电措施 ( 如适用 ):

- 关闭手机的蓝牙功能。
- 调低手机的背光级别 , 并调短手机的背光持续时间。
- 开启自动键盘锁;关闭按键音或振动提示。
- 在手机信号覆盖不到的地方,关闭手机。否则,您的手机会不断<br>- 搜索网络,消耗电池电量。

#### <span id="page-32-0"></span>故障排除

#### 手机无法开机

取出电池并重新安装。然后为电池充电,直到电池指示图标停止闪 烁为止。最后,拔出充电器并尝试开机。

#### 开机时,屏幕上显示已锁信息

有人试图使用您的手机,但是不知道您的 PIN 码和解锁码 (PUK)。 请与服务提供商联系。

#### 屏幕上显示 IMSI 出错

此问题与您所申请的服务有关。请与您的运营商联系。

#### 手机不能返回待机屏幕

长按挂断键,或关机,检查 SIM 卡与电池是否正确安装,然后开机。

#### 不显示网络符号

网络连接断开。可能正位于一个信号死角 ( 在隧道中或在高层建筑 物之间 ),或是超出网络覆盖范围。请换一个地方再试或重新连接 网络 ( 特别是在国外时 ), 如果您的手机拥有外置天线, 查看天线是 否位于适当位置或联系网络运营商,寻求帮助或获取相关信息。

#### 按键后,屏幕无反应 ( 或反应慢 )

屏幕在极低的温度下反应会变慢。这是正常现象,并不影响手机的 操作。请到一个较温暖的地方再试。有关其它注意事项,请向您的 手机供应商咨询。

#### 您的电池似乎过热

您可能未使用规定的手机充电器。记住要始终使用手机包装中的飞 利浦原厂配件。

#### 手机不能显示来电者的电话号码

此功能要视网络和所申请的服务而定。如果网络不发送来电者的号 码,手机将显示来电 1 或匿名通话。有关详细信息,请联系运营商。 无法发送文字信息

有些网络不允许与其它网络交换信息。请确保您已输入短信息中心 号码,或联系您的运营商以获取有关详细信息。

#### 无法接收、储存和 / 或显示图片

如果图片太大、文件名太长或格式不正确,手机可能无法显示。

您不确定手机是否正常接收来电 查看呼叫转移选项。

#### 在充电时,电池图标不显示指示条而且边缘闪烁

环境温度只有在不低于 0°C(32°F) 或超过 50°C(113°F) 时才能为电池 充电。有关其它注意事项,请咨询手机供应商。

#### 屏幕上显示 SIM 出错

请检查 SIM 卡是否正确插入。如果仍然存在问题, SIM 卡可能已损 坏。请联系网络运营商。

#### 试图使用菜单中的功能时,手机显示禁止使用

有些功能要视网络而定。因此,这些功能只能在系统或您所申请的 服务可支持时方可使用。有关详细信息,请联系运营商。

#### 屏幕显示 "插入 SIM 卡"

请检查 SIM 卡的插入位置是否正确。如果仍然存在问题,您的 SIM 卡可能已损坏。请联系运营商。

#### 32 安全与注意事项

#### 手机在车内无法正常操作

车内包含一些会吸收电磁波的金属零件,可能影响手机的性能表 现。您可以购买一个车用组合,它附有一个外用天线,可在免提听 筒的情况下进行通话。

#### 注意:

您应该先向您当地的有关部门了解开车时是否可以使用手机。

#### 手机无法充电

如果手机的电池完全没电,则需要等待几分钟 ( 通常不超过 5 分钟 ),充电图标才会在手机屏幕上显示。

#### 手机拍摄的图片不清晰

请确保照相机镜头的两面都清洁。

#### <span id="page-33-0"></span>商标说明

- Android Android 标识是 Google, Inc. 的注册商标。
- Bluetooth™ Bluetooth™ 是瑞典爱立信公司所拥有的、并授权给 飞利浦公司所使用的商标。
- Philips 飞利浦及飞利浦盾徽均为皇家飞利浦电子有限公司 的注册商标,经皇家飞利浦电子有限公司授权由深 圳桑菲消费通信有限公司生产制造。

#### <span id="page-33-1"></span>证书信息 ( 比吸收率)

您的手机符合限制人体接收无线电和电话通信设备所发出的射频 (RF) 能量的国家标准 (GB21288-2007)。这些标准可防止销售超出 每千克身体组织2.0瓦的最大接受等级(又称特定吸收率或SAR值) 的手机。

该款 W536 型号的手机最高比吸收率值为 0.302 瓦特 / 千克 (W/kg) 符合国家标准 (GB21288-2007) 要求建议的射频辐射限值。

#### <span id="page-33-2"></span>环保声明

产品中有毒有害物质或元素的名称及含量

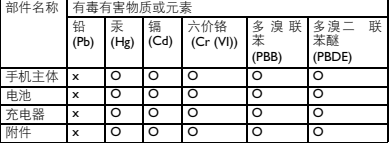

#### 注意:

O:表示该有毒有害物质在部件所有均质材料中的含量均在SJ/T11363-2006标准规 定的限量要求以下。

X: 表示该有毒有害物质至少在该部件的某一均质材料中的含量超出 SJ/T11363- 2006 标准规定的限量要求。

(本产品符合欧盟RoHS环保要求;目前国际上尚无成熟的技术可以 替代或减少电子陶瓷、光学玻璃、钢及铜合金内的铅含量 ) 该环保使用期限指在正常使用条件下,手机 ( 不含电池 ) 及其附件 产品中含有的有害物质或元素不会发生外泄或突变,电子信息产品 用户使用该电子信息产品不会对环境造成严重污染或对其人身、财 产造成严重损害的期限。

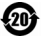